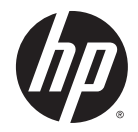

*The switch drawings in this document are for illustration only and may not match your particular switch model.*

For more detailed instructions and information to set up your switch, view or download the *Installation and Getting Started Guide* for your switch at **www.hp.com/networking/support**.

- **1. Unpack and check included parts.** Documentation kit
- - **Switch**
	- Accessory kit (installation hardware)
	- AC power cord

**2. Prepare for installation. To avoid personal injury or product damage, review the "Safety Precautions" on page 4.**

**3. Power on and verify that Self-Test completes normally.** The switch does not contain a power switch. It is turned on by connecting power through the AC power cord.

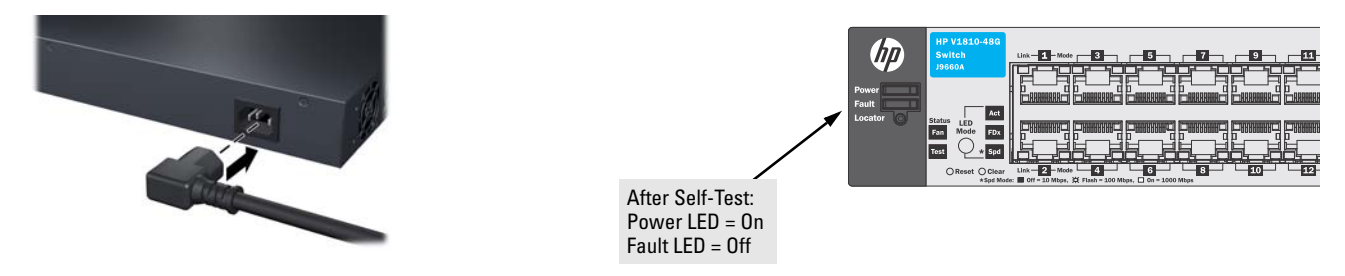

**4. Install the Switch Hardware.** Turn off the switch before installing the switch hardware.

**Rack Mounting:** Use a #1 Phillips (cross-head) screwdriver to attach the accessory kit brackets to the switch using the eight 8-mm M4 screws. Then use the four number 12-24 screws to secure the brackets to the rack.

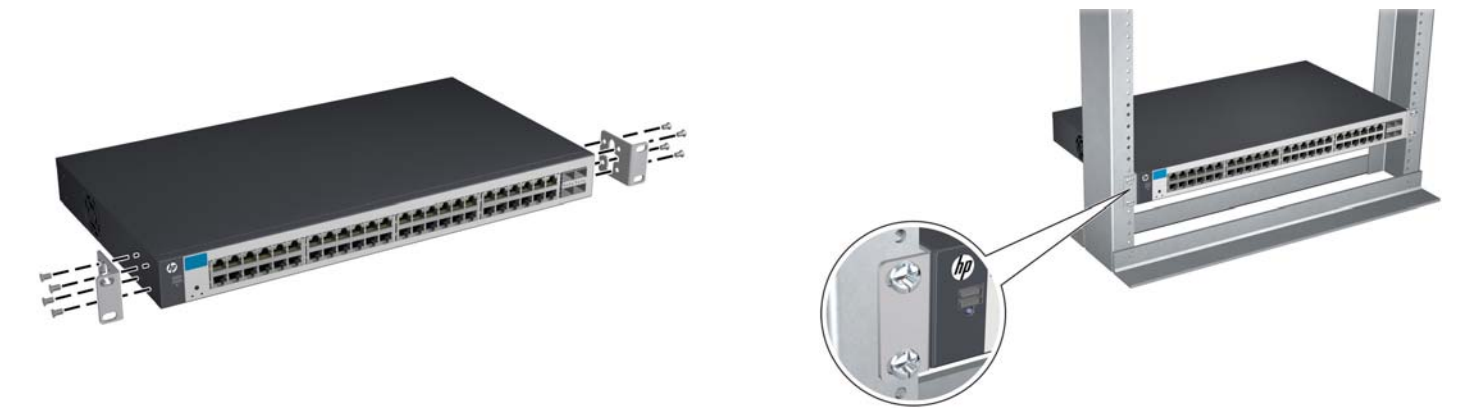

**Table or Desktop:** Attach the four self-adhesive pads (included in the accessory kit) to the bottom corners of the switch.

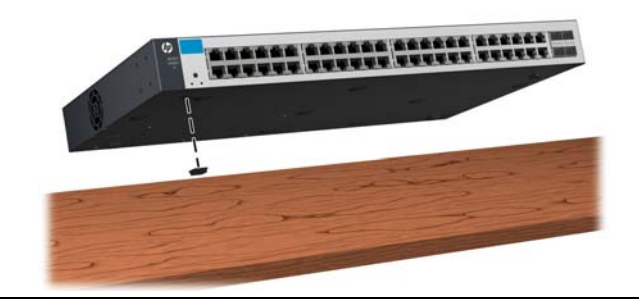

#### **4. Install the Switch Hardware (Continued)**

**Wall or Under-Table**: Use a #1 Phillips (cross-head) screwdriver to attach the supplied brackets to the switch using the eight 8-mm M4 screws in the orientation shown.

For wall-mounting, the network ports must be facing up or down. Do *not* mount the switch with ventilation or fan ducts facing up or down. *(*See "Installation Precautions" on page 4.)

Attach the switch to the wall or wood surface with four 5/8-inch number 12 wood or tap screws (not included).

## **5. Power On the Switch.**

#### **6. Configure the switch for operation on your network (minimal configuration).**

Using a standard Ethernet cable, connect a PC directly to the switch.

Then configure the PC's IP Address and Subnet Mask to allow it to communicate with the switch through your PC's Web browser.

#### **Switch factory-default settings:**

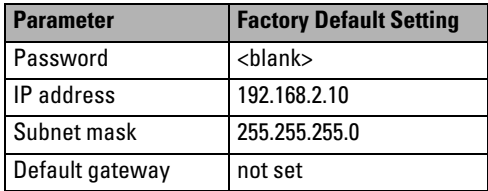

See the example on page 3.

#### **7. Connect Network Cables.**

**Note:** For transceiver connections, install and use only HP mini-GBIC/SFP transceivers supported by the switch.

See "Mini-GBIC/SFP Installation Notes" on page 3.

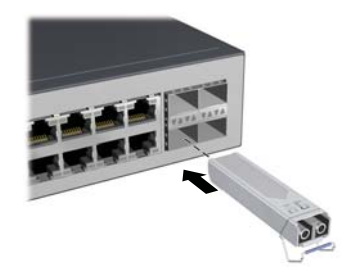

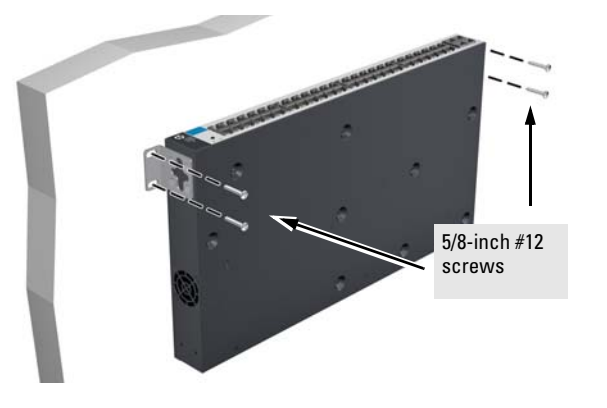

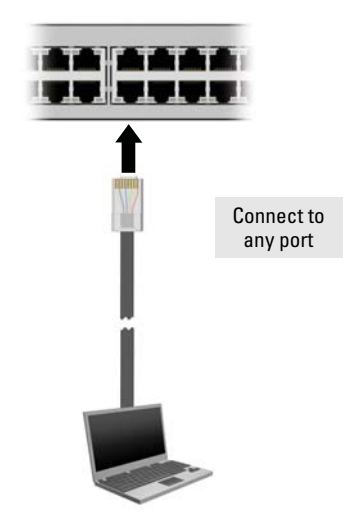

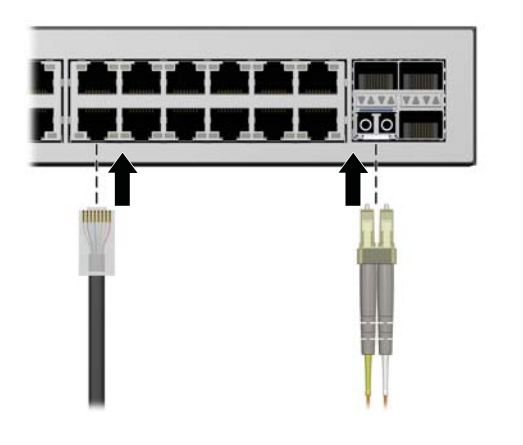

# Example: Initial Switch Configuration using Windows® XP

- 1. Reconfigure the PC's IP address and Subnet Mask so that it can communicate with the switch.
	- a. Click **Start > Connect to > Show all connections**.
	- b. Select and right-click **Local Area Connection**, then click **Properties**.
	- c. Scroll and select **Internet Protocol (TCP/IP)**, then click **Properties**.

**Note:** Be sure to record all your PC's current IP settings to be able to restore them later.

- d. On the **General** tab, click **Use the following IP address**.
- e. For **IP address**, enter an IP address in the same range as the switch's default IP address. For example, enter **192.168.2.12**.
- f. For **Subnet mask**, enter **255.255.255.0**, then click **OK**.
- g. Click **Close** (or **OK**) to close the **Local Area Connection Properties** screen.
- 2. Open your Web browser on the PC, and enter the factory-default address, **http://192.168.2.10**, to access the switch's Web interface.
- 3. Click **Log on** to log onto the switch (by default, there is no password).
- 4. Click **Network Setup > Get Connected** and configure IP network settings on the switch for operation on your network.

**Note:** If you enable DHCP on the switch for automatic IP network configuration, the switch must be connected to the same network as the DHCP server. After automatic IP configuration, you must determine the IP address assigned to the switch. To do this, you will need to access your DHCP server files, or use LLDP (Link Layer Discovery Protocol) commands on a connected device (such as another switch).

5. Click **Maintenance > Save Configuration** and save your settings to retain them when the switch is rebooted.

You are done with initial switch configuration. Disconnect the LAN cable.

Be sure to return your PC to its original network settings before connecting to your network.

## Mini-GBIC/SFP Installation Notes

**Note** Use only genuine HP mini-GBIC/SFP transceivers supported by your switch. When selecting a fiber SFP device, make sure it can function at a temperature that is not less than the recommended maximum operational temperature of the product. Use only an approved Laser Class 1 SFP transceiver.

**Use only genuine HP Mini-GBICs/SFPs.** Non-HP mini-GBIC/SFP transceivers are not supported. Use of genuine HP products ensures that your network maintains optimal performance and reliability. Should you require additional transceivers, please contact an HP sales representative or an authorized reseller.

**Hot Swapping Mini-GBIC/SFP transceivers.** Supported mini-GBIC/SFP transceivers that you can install in your HP switch can be "hot swapped"—removed and installed after the module is installed in the switch and receiving power. You should disconnect the network cables from the mini-GBIC/SFP transceivers before hot-swapping them.

When you replace a mini-GBIC/SFP transceiver with another of a different type, the switch may retain selected port-specific configuration settings that were configured for the replaced unit. Be sure to validate or reconfigure port settings as required.

**Mini-GBIC/SFP Connections to Devices with Fixed Speed/Duplex Configurations.** When connecting a device to your switch port that contains a mini-GBIC/SFP transceiver, the speed and duplex settings of the switch port and the connected device must match; otherwise, the device may not link properly — you may not get a link. For some older network devices, including some older HP devices, the default speed/duplex settings may be predefined (for example, to 1000 Mbps/Full Duplex), or otherwise set differently from the default configuration of your switch port. Because of these default speed/duplex considerations, you should make sure that devices connected to your mini-GBIC/ SFP ports are properly configured. *At a minimum, make sure the configurations match*.

# Safety Precautions

To avoid personal injury or product damage when installing your switch, read the installation precautions and guidelines below.

## **Installation Precautions**

#### **Warnings**

■ **The rack or cabinet should be adequately secured to prevent it from becoming unstable, tilting or falling.**

**Devices installed in a rack or cabinet should be mounted as low as possible, with the heaviest devices at the bottom and progressively lighter devices above.**

■ **Do not wall-mount any switch without checking for restrictions in the** *Installation and Getting Started Guide***.** 

**Wall-mount the switch with network ports facing up or down (away from or toward the floor). Do** *not* **wallmount the switch with the ventilation or fan ducts facing up or down.** 

## **Cautions**

- Ensure the power source circuits are properly grounded, then use the power cord supplied with the switch to connect to the AC power source.
- If your installation requires a different power cord than the one supplied with the switch and/or power supply, be sure the cord is adequately sized for the switch's current requirements. In addition, be sure to use a power cord displaying the mark of the safety agency that defines the regulations for power cords in your country/region. The mark is your assurance that the power cord can be used safely with the switch and power supply.
- When installing the switch, the AC outlet should be near the switch and should be easily accessible in case the switch must be powered off.
- Ensure the switch does not overload the power circuits, wiring, and over-current protection. To determine the possibility of overloading the supply circuits, add together the ampere ratings of all devices installed on the same circuit as the switch and compare the total with the rating limit for the circuit. The maximum ampere ratings are usually printed on the devices near the AC power connectors.
- Do not install the switch in an environment where the operating ambient temperature exceeds its specification.
- Ensure the air flow around the switch is not restricted. Leave at least  $7.6 \text{ cm } (3 \text{ inches})$  for cooling. For the air flow direction, see the *Installation and Getting Started Guide* for your product, located on the HP ProCurve Web site at **www.hp.com/networking/support**.

For additional Safety and Regulatory information, refer to the Safety and Regulatory documentation included with your switch.

**Russia/Belarus/Kazakhstan/CEE Safety:**

© Copyright 2011 Hewlett-Packard Development Company, L.P. The information contained herein is subject to change without notice.

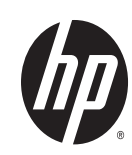

Printed in China January 2011 5998-1280

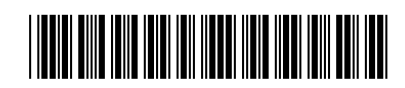

Free Manuals Download Website [http://myh66.com](http://myh66.com/) [http://usermanuals.us](http://usermanuals.us/) [http://www.somanuals.com](http://www.somanuals.com/) [http://www.4manuals.cc](http://www.4manuals.cc/) [http://www.manual-lib.com](http://www.manual-lib.com/) [http://www.404manual.com](http://www.404manual.com/) [http://www.luxmanual.com](http://www.luxmanual.com/) [http://aubethermostatmanual.com](http://aubethermostatmanual.com/) Golf course search by state [http://golfingnear.com](http://www.golfingnear.com/)

Email search by domain

[http://emailbydomain.com](http://emailbydomain.com/) Auto manuals search

[http://auto.somanuals.com](http://auto.somanuals.com/) TV manuals search

[http://tv.somanuals.com](http://tv.somanuals.com/)